# Structured Data Manager

Software Version 7.65

Release Notes

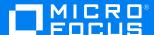

Document Release Date: April 2021 Software Release Date: January 2021

## Legal notices

## Copyright notice

© Copyright 2017-2021 Micro Focus or one of its affiliates.

The only warranties for products and services of Micro Focus and its affiliates and licensors ("Micro Focus") are set forth in the express warranty statements accompanying such products and services. Nothing herein should be construed as constituting an additional warranty. Micro Focus shall not be liable for technical or editorial errors or omissions contained herein. The information contained herein is subject to change without notice.

## **Documentation updates**

The title page of this document contains the following identifying information:

- Software Version number, which indicates the software version.
- Document Release Date, which changes each time the document is updated.
- Software Release Date, which indicates the release date of this version of the software.

To check for updated documentation, visit https://www.microfocus.com/support-and-services/documentation/.

## Support

Visit the MySupport portal to access contact information and details about the products, services, and support that Micro Focus offers.

This portal also provides customer self-solve capabilities. It gives you a fast and efficient way to access interactive technical support tools needed to manage your business. As a valued support customer, you can benefit by using the MySupport portal to:

- · Search for knowledge documents of interest
- · Access product documentation
- · View software vulnerability alerts
- · Enter into discussions with other software customers
- Download software patches
- · Manage software licenses, downloads, and support contracts
- · Submit and track service requests
- Contact customer support
- · View information about all services that Support offers

Many areas of the portal require you to sign in. If you need an account, you can create one when prompted to sign in. To learn about the different access levels the portal uses, see the Access Levels descriptions.

# **Contents**

| Structured Data Manager Release Notes        |    |
|----------------------------------------------|----|
| Related documentation                        | 4  |
| Bundled Open-source Software                 | 5  |
| Certification highlights                     | 5  |
| Enhancements                                 | 5  |
| Installation notes                           | 7  |
| Fixed issues                                 | 8  |
| Known problems, limitations and workarounds  | 9  |
| Install or upgrade                           | 9  |
| Repository creation                          | 11 |
| Database to database                         | 11 |
| Database to file                             | 12 |
| Advanced Selection and Eligibility Analytics | 12 |
| Data Access Cartridge                        | 12 |
| In-Place Masking (IPM)                       | 13 |
| Web Console                                  | 13 |
| Free text search                             | 14 |
| Send documentation feedback                  | 16 |

# Structured Data Manager Release Notes

Software version: 7.65

Publication date: April 2021

This document is an overview of the changes made to Structured Data Manager (Micro Focus SDM). It contains important information that is not included in books or Help. You can find information about the following in this document:

- Bundled Open-source Software
- Certification highlights
- Enhancements
- Installation notes
- Fixed issues
- Known problems, limitations and workarounds

# **Related documentation**

The following documentation available for this product:

| <b>Document Name</b>                               | Description                                                                                                    |
|----------------------------------------------------|----------------------------------------------------------------------------------------------------|
| Structured Data<br>Manager Concepts<br>Guide       | Explains the major concepts of database archiving in general and Structured Data Manager in particular.                               |
| Structured Data<br>Manager Installation<br>Guide   | Explains how to install the product.                                                                                                  |
| Structured Data<br>Manager Certification<br>Matrix | Provides information about supported Operating Systems, databases, browsers, software integrations and other technology stacks.       |
| Structured Data<br>Manager Tutorial                | Provides step-by-step instructions to build a sample archiving module, deploy, run, and troubleshoot errors in it.                    |
| Structured Data<br>Manager Developer's<br>Guide    | Explains how to use the Designer component to design, build, test, and deploy your archiving projects.                                |
| Structured Data<br>Manager Runtime Guide           | Explains how to use the Web Console component to run, monitor, and administer business flows that move data to and from the database. |

| <b>Document Name</b>                                | Description                                                                                              |
|-----------------------------------------------------|----------------------------------------------------------------------------------------------------|
| Structured Data<br>Manager<br>Troubleshooting Guide | Explains how to diagnose and resolve errors, and provides a list of common errors and solutions.         |
| Structured Data<br>Manager API Reference<br>Guide   | Provides reference to the available programming interfaces.                                              |
| Structured Data<br>Manager Upgrade Guide            | Explains how to upgrade the product and archive schema generated by the earlier versions of the product. |

# **Bundled Open-source Software**

JRE

SDM is dependent on JRE and with this release **AdoptOpenJDK JRE 8u252-b09** has been bundled.

Tomcat

SDM is dependent on Tomcat and with this release Tomcat 8.5.54 has been bundled.

PostgreSQL

SDM is dependent on PostgreSQL and with this release **PostgreSQL 12** (**Windows**) has been bundled.

# **Certification highlights**

The following are certified on Structured Data Manager 7.65:

- Databases
  - Microsoft Azure (D2F and IPM on Non-intrusive)
- Discovery 1.6.7

For more information, see Structured Data Manager Certification Matrix.

## **Enhancements**

Structured Data Manager 7.65 release is focused mainly on the following major enhancements as well as fixing the security vulnerabilities:

• From SDM 7.65 and later, the installer handles SDM upgrade from prior version during the installation.

- A new privilege "Download data" has been introduced for more granular control on the privileges.
   This privilege allows the group users to download the query results from DAC and Free Text
   Search as HTML, XML, PDF, and CSV.
- Enhanced Web Console extension support to provide access control on the features of extensions by the extension writer.
- Azure SQL Database support D2F and IPM on Non-intrusive environments.
- Custom styling in Detail Template of Data Access Cartridge.
- D2D with Groovy masking and SecureData (Voltage) masking support.
- Diagnostic utility for LDAP configuration.
- · Improved custom Groovy masking functions support.
- SAMLv2 support for user authentication.
- During repository import, introduced a new import property to automatically copy any additional jar files (for example, third-party-classes-1.0.jar) from SDM 7.65 to SDM later version (for example SDM 7.66). The new property import.additional.files is available in the outerbay.properies file.

By default all the jars in JDBC directory from previous installation (for example SDM 7.64) are copied to the current installation (for example SDM 7.65).

If you want this functionality to be available in the versions prior to SDM 7.65, then manually copy the below lines and make appropriate changes.

```
## This property is used to import any additional files added by the user in
# the existing SDM installation to the new SDM installation.
# The JDBC drivers get copied during SDM version upgrade but for other files
# you need to specify in this property.
# The JDBC drivers are copied to $OBTPA_TOP/lib/jdbc, $OBTPA_TOP/lib,
# $OBTPA_TOP/ui/plugins/noneclipsedependencies and
# $OBTPA_TOP/webconsole/apache-tomcat/webapps/WebConsole/WEB-INF/lib
# Usage Example:
# import.additional.files=$OBTPA_TOP/lib/third-party-classes-1.0.jar,\
   $OBTPA_TOP/ui/plugins/noneclipsedependencies/my-util-classes.jar,\
   $OBT_HOME/config/myUtilConfig.properties,\
   $OBT_HOME/extensions/my-ext-classes.jar
# Where,
# $OBTPA_TOP is <SDM Install Folder>/obt
# $OBT_HOME is SDM home directory
# A point to note here, never use absolute path for $OBTPA_TOP or $OBT_HOME
# Also, while doing the upgrade the designer MANIFEST file is updated
# appropriately.
import.additional.files=
```

# Installation notes

The installation requirements and instructions for installing the Structured Data Manager are documented in the *Structured Data Manager Installation Guide*.

For more information on upgrade from your existing installation, see *Structured Data Manager Upgrade Guide*, *Chapter 2*.

Contact Micro Focus Support to ensure you have all the current hotfixes.

NOTE: XAM support which was deprecated in 7.20 has been retired from 7.63 onwards.

#### **DEPRECATED:**

- From version 7.64 onwards,
  - ElasticSearch versions earlier than 7.5.1 are not supported.
  - PostgreSQL versions earlier than 12 are not supported. Therefore, ensure that you upgrade the repository, environment, and AQS cache to 12.
- From SDM 7.61 onwards
  - Structured Data Manager no longer supports Data Direct Drivers for any of its components. If you are using these drivers for any of your integrations, then ensure that you integrate them separately.
- From version 7.52 onwards:
  - The support for HP Records Manager is obsoleted. The minimum version supported will be Content Manager 9.1.
  - Structured Data Manager no longer uses Apache Tika framework for any of its components. If you are using this framework for any of your integrations, then you must integrate this separately.

## **Fixed issues**

The following issues are fixed for 7.65 release:

- ADM-7720: Clear Cache and Refresh Cache fails when no source DB is available.
- ADM-9030: Deployment of IPM cartridge with mapping fails.
- ADM-10380: Cannot parse GZIP XML data during upload from Non Intrusive environment.
- ADM-10811: Add options to disable download buttons in Data Access results page.
- ADM-11119: Unable to view DAC Pseudo column result using example in Tutorial.
- ADM-11316: D2F fails on DB2 for table with CLOB column type.
- ADM-11317: Upload to Oracle 19c fails for table with XMLTYPE column type.
- ADM-11419: DB2 acquires too many locks on ZOS.
- ADM-11596: Decimal values are rounded off during upload.
- ADM-11684: D2F archive with custom Groovy files fails on Oracle 19c.
- ADM-11690: Designer preview and rule validation not working on DB2.
- ADM-11692: Web Console login fails after an idle session.
- **ADM-11731**: On user page and user info page for some of the fields input text size limit is incorrect.
- ADM-11781: Child table data is not deleted when Driving table is not opted for purge on Non-Intrusive environment.
- ADM-11792: Username and logout details are not available in the log.
- ADM-11828: The database name field for SQL Server environment is optional.
- ADM-11833: AQS cache location displays database name twice.
- ADM-11834: Negative row count value is being displayed on the business flow tab.
- ADM-11836: D2F Undo fails when table has an identity column.
- ADM-11857: Rows are inserted for tables with identity column even when D2F undo fails.
- ADM-11898: Business flow deployment fails on Oracle 19c environment.

# Known problems, limitations and workarounds

This section covers known problems, limitations, and workarounds for the following areas:

- · Install or upgrade
- · Repository creation
- Database to database
- Database to file
- Advanced Selection and Eligibility Analytics
- Data Access Cartridge
- In-Place Masking (IPM)
- Web Console
- Free text search

# Install or upgrade

**NOTE:** Contact Micro Focus Support to ensure you have all the current hotfixes, and any mandatory patches for upgrading from previous versions to 7.65 version.

## **IMPORTANT: Pre-upgrade tasks**

If you are upgrading from any versions prior to 7.61, and the SDM repository is installed on the SQL server using JDBC URL, then it is mandatory to follow the bellow steps:

- 1. Open the connection-sources.xml file under <SDMHome>/config folder.
- 2. Inside the <URL> tag, remove the hpdba: and save the changes. For example:

old url:

jdbc:hpdba:sqlserver://<hostname>:<port>;instanceName=<instanceName>

New url:

jdbc:sqlserver://<hostname>:<port>;InstanceName=<instanceName>

## Post-upgrade tasks

If you have upgraded from any versions prior to 7.61, then perform the below post upgrade tasks:

- 1. Stop the Web Console and ensure that no jobs are running.
- 2. Open outerbay.properties file under <SDM-HOME>\config folder.
- 3. Delete the below section (if they exist):

```
##skipAutoCommitSetting should be set to true for specific type of database
(such as SAS, Cassandra, MongoDB) for which
```

##setAutoCommit API does not support setting it to false (or in some cases maybe any value) or throws an exception.

##The default value of skipAutoCommitSetting is false.

skipAutoCommitSetting=false

4. Add the below content in the outerbay.properties file:

```
##Comma separated list of databases which do not support auto commit
##For example,
```

##skipAutoCommitSettingFor=Cassandra, Hive, MongoDB, SAS
skipAutoCommitSettingFor=Cassandra, Hive

- Start the Web Console.
- Structured Data Manager 7.65 runs on Microsoft Windows and Linux. For detailed information about supported versions, see the Structured Data Manager Certification Matrix at https://softwaresupport.softwaregrp.com/group/softwaresupport/support-matrices.

AIX, HP-UX, Windows 32-bit, Linux 32-bit, and Solaris are not supported in Structured Data Manager. If your operating system is not among those supported in SDM 7.65, contact your Micro Focus representative or Micro Focus Support for further information and assistance.

- If you are using transparency on Oracle 11.2.0.3, you must apply Oracle patch 10420487. For more details, see ADM-3449.
- If you set the OBT\_HOME environment variable to a remote directory, such as \myhost\myshare\OBTHOME, then you need to manually update the directories.properties configuration file after the repository installation.

### To update the configuration file

1. Go to the application data directory, where Structured Data Manager stores its configuration files.

For example, on Microsoft Windows, navigate to the following location:

C:\SDM\OBTHOME\config

2. Manually edit the directories.properties file and change the paths to use \${OBT\_HOME}. For example:

```
obt.dir.aqsDataSources=${OBT_HOME}/aqsdatasources
obt.dir.archivePath=${OBT_HOME}/archive obt.dir.artifacts=${OBT_
HOME}/artifacts
obt.dir.businessflow=${OBT_HOME}/businessflow
obt.dir.extensions=${OBT_HOME}/extensions obt.dir.generate=${OBT_
HOME}/generate
obt.dir.log=${OBT_HOME}/log
```

3. Save and close the file.

**NOTE:** When OBT\_HOME is set to a remote directory, the obt.log file is generated locally rather than on the network drive.

Search on the local machine for obt.log. Subsequently, after you update the directories properties file, the obt.log appears in the expected location on your network drive. For more details, see ADM-6242.

- While installing SDM in Windows Server 2012, the SDM splash screen is missing. You can ignore it as there is no impact on the functionality.
- During upgrade, if you receive this error

ORA-30556: either functional or bitmap join index is defined on the column to be modified

then the index that is using the column must be dropped manually to complete the deployment. Manually recreate the index after the deployment or run the archive business flow with **Type of indexes to create on History** set to **ALL**. For more details, see ADM-6250.

Migration of password encryption algorithm from DES to AES does not work.

## Repository creation

• Repository creation fails for PostgresSQL when the user name for OBTREP user is created in uppercase. Hence, it is recommended to use lowercase. For details, see ADM-11141.

## **Database to database**

 When working with the Oracle 11g client on Windows, running the security scripts returns the following error:

```
SP2-1506: START, @ or @@ command has no arguments.
```

**NOTE:** Close and ignore the error. This is a Bug 8756483 at Oracle Metalink. For more details, see 12198 and 12077.

## Database to file

**IMPORTANT:** If the source data contains non-ASCII format, then the extract format JSON will have unpredictable results. To overcome this, ensure that you select CSV or XML as the extract format. For example, if the data is "Telefónica", where ó is Latin small letter o with acute, then in this scenario, you must select CSV or XML as the extract format.

- Windows Authentication is not supported on database to file (three-tier) configurations. For more details, see ADM-5510.
- After recovery, the row counts for D2F Schema based upload shows only the recovered counts. For more details, see ADM-10979.
- Row counts are only being displayed for the last successful recovery, see ADM-10831.

## **Advanced Selection and Eligibility Analytics**

- For cartridges using Advanced Selection, the rowcounts displayed in the Eligibility Analytics Summary screen are dependent on all the rules in the model, including the rules on child tables.
  - When the child-table rules are not enabled for the Eligibility Analytics, total number of transactions counted are limited. This reduces the rowcounts displayed in the summary screen. For more details, see ADM-5080.
- The Eligibility Analytics summary screen has references to "transactions", but in some cases, the counts that are shown are chain counts. For more details, see ADM-5077.

# **Data Access Cartridge**

- When we download the detailed template results on DAC in XML format, we see an additional field <DBA\_SYS\_0\_DATEOFBIRTH>Error in "DBA\_SYS\_0\_DATEOFBIRTH": Missing property [DATEOFBIRTH]</DBA\_SYS\_0\_DATEOFBIRTH> for the driving table instance whenever the lookup table has column 'DATEOFBIRTH' of type date.
- When we perform redeployment of a particular DAC with default template on top of the same DAC with custom template, we see the custom template instead of default template in the Webconsole. For more details, see ADM-11921.

#### Workaround

Uninstall the DAC with custom template and then freshly deploy the DAC with default template.

- In Data Access Cartridges to add hyperlinks in the pseudo columns, you must ensure to specify the following:
  - Use lowercase characters for anchor links.

Example:

<a href="http://www.google.com/search?q=1" target="\_blank">1</a>

**NOTE:** If you use <A HREF="http://www.google.com/search?q=1" target="\_blank">1</A>, then it creates problem while rendering to PDF format.

 If special characters like '&'is used in the hyperlink, then those characters must be replaced by their Unicode forms.

#### Example:

```
<a href="http://www.google.com/search?q=1&btnI" target="_blank">1</a>
must be replaced as:
```

<a href="http://www.google.com/search?q=1&amp;btnI" target="\_blank">1</a>

NOTE: Ensure that you replace characters like '&' with '&'

# In-Place Masking (IPM)

#### IMPORTANT:

- From SDM 7.64 onwards, the Masking Server requires Voltage SecureData SimpleAPI 6.0.0. If you have upgraded SDM prior to 7.64 then you might have installed SimpleAPI 5.x, and in this case you need to make sure that you upgrade Voltage SecureData SimpleAPI to version 6.0.0.
- For IPM, CSV is the only extract formats that is supported. In other words, XML and JSON
  are not supported and you might encounter some errors during undo process in turn that may
  result in data loss. For details, see ADM-10934.
- Do not select CM as the destination location before performing IPM as it would lead to data corruption. Instead, select LOCAL\_ARCHIVE\_FS as the destination location.

## **Web Console**

- Deployment of IPM and indexing only BF's through webConsole fails for intrusive environments with "remember me" option unchecked. For details, see ADM-11169.
- During the automatic restart of the Web Console, if the following memory leak error message appears, then you are recommended to restart the Web Console manually.
  - org.apache.catalina.loader.WebappClassLoaderBase.clearReferencesThreads The web application [WebConsole] appears to have started a thread named [Thread\_Name] but has failed to stop it. This is very likely to create a memory leak
- When you perform an upgrade, if you find that the LDAP is enabled for the Web Console, then
  make sure to copy the LDAP configuration from the webconsole.properties file present in
  <old\_OBT\_HOME>/config folder to webconsole.properties file present in <new\_OBT\_
  HOME>/config folder.

- If you encounter an error while creating the SQL server intrusive environment using the JDBC URL, then you are advised to use the drop-down option to create this environment.
- After the deletion of an environment, when you try to create another environment with the same
  name and configuration, then on the Launch tab, under the Tasks, you can view all the business
  flows deployed to the environment before deletion. But while launching these business flows, it
  displays an error as they were deployed to the environment before deletion.

To clear the business flows, you can use the following workaround.

#### Workaround

Assume the environment name is nint\_sql:

### For oracle repo:

- 1. ID = Select "CYCLE\_ID" from "obtrep"."OBTCO\_CYCLES" where "SHORT\_NAME"='BFnint\_sql'
- 2. Delete from "obtrep"."OBTCO\_CYCLE\_STEPS" where "CYCLE\_ID"=ID

#### For sql repo:

- 1. ID = Select [CYCLE\_ID] from [obt\_rep].[dbo].[OBTCO\_CYCLES] where "SHORT\_ NAME"='BF-nint\_sql'
- 2. delete from [obt\_rep].[dbo].[OBTCO\_CYCLE\_STEPS] where [CYCLE\_ID] = ID

#### For PostgreSQL repo:

- ID = Select "CYCLE\_ID" from "obtrep"."OBTCO\_CYCLES" where "SHORT\_NAME"='BFnint sql'
- 2. Delete from "obtrep"."OBTCO\_CYCLE\_STEPS" where "CYCLE ID"=ID
- Prior to SDM 7.63, for Schema based in-place masking, Model based in-place masking, and Database to File, the row count value (zero in case of D2F and empty in case of IPM) of the business flows was displayed incorrectly. This issue has been fixed as part of ADM-10091.

Due to this fix, correct row count values will be shown for fresh runs only. However, the row count values for the business flow runs that are prior to SDM 7.63, will continue to appear as before.

## Free text search

When you perform a free text search with Elastic Search as indexing server and download the
result set as XML then the reference URLs in the XML file containing & is getting escaped as
& amp; in the URL making it invalid. See, ADM-10987.

### Workaround

To overcome this issue, perform one of the following steps:

Open the downloaded XML using a browser and copy paste the reference URL in another tab
of the browser.

or

• Download the result set as HTML or PDF to access the reference URL.

# Send documentation feedback

If you have comments about this document, you can contact the documentation team by email. If an email client is configured on this system, click the link above and an email window opens with the following information in the subject line:

## Feedback on Release Notes (Micro Focus Structured Data Manager 7.65)

Add your feedback to the email and click Send.

If no email client is available, copy the information above to a new message in a web mail client, and send your feedback to swpdl.sdm.docfeedback@microfocus.com.

We appreciate your feedback!